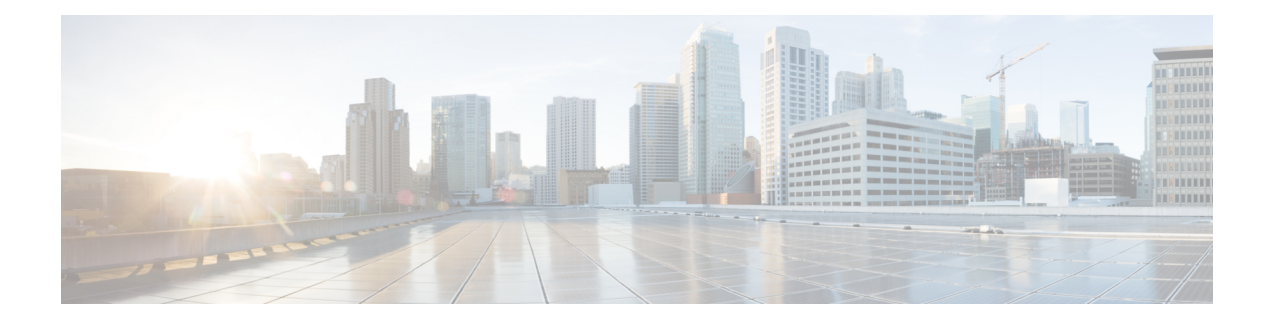

# **Cisco Nexus 9000** シリーズ スイッチの構成

リリース 3.10.1 以降、Cisco Nexus Data Broker (NDB) は Cisco Nexus Dashboard Data Broker に名 前が変更されました。ただし、GUI およびインストール フォルダ構造と対応させるため、一 部の NDB のインスタンスがこのドキュメントには残されています。NDB/ Nexus Data Broker/ Nexus Dashboard Data Brokerという記述は、相互に交換可能なものとして用いられています。

この章は、次の項で構成されています。

- Cisco Nexus 9000 シリーズ スイッチの注意事項と制限事項 (1 ページ)
- Cisco Nexus 9000 シリーズ スイッチでの TCAM ハードウェア サイジングの構成 (2 ペー ジ)
- CLI を使用した Cisco Nexus 9000 Series Switches での Cisco NX-API の有効化 (3 ページ)
- スイッチ間ポートおよびポート チャネルでのトランクとしてのスイッチ ポート モードの 有効化 (4 ページ)

### **Cisco Nexus 9000** シリーズ スイッチの注意事項と制限事 項

Cisco Nexus Dashboard Data Broker を介した Cisco Nexus 9000 シリーズ スイッチの設定について は、次の注意事項と制限事項を参照してください。

- Cisco NX-OS リリース 7.0(3)I7(2) 以降では、N9K-X9700-EXおよび N9K-X9700-FX ライン カードを備えた Cisco Nexus 9500 プラットフォーム スイッチの TAP 集約を有効にできま す。
- N9K-X9700-EX および N9K-X9700-FX ライン カードで TAP AGG 機能を有効にするには、 Cisco Nexus 9500スイッチでhardware acl tap-aggをグローバルに設定する必要があります。
- Cisco Nexus Dashboard Data Broker は、リリース 7.x 以降の Cisco Nexus 9000 シリーズ デバ イス ファミリの NX-API プロトコルをサポートします。
- Cisco Nexus Dashboard Data Broker によってプロビジョニングされるデバイスは、LLDP が 有効になっていると想定されており、Cisco Nexus Dashboard Data Broker とのデバイスの関 連付け中は、LLDP機能を無効にしないでください。LLDP機能が無効になっている場合、

デバイスを削除して再追加しないと修正できない不整合が Cisco Nexus Dashboard Data Broker で発生する可能性があります。

- Cisco Nexus Dashboard Data Broker は、ポート定義によって設定されたデバイス インター フェイスが L2 スイッチ ポートであり、これらのインターフェイスにデフォルトでスイッ チポート トランクとしてのデバイス構成があると想定しています。
- Cisco Nexus 9200 シリーズ スイッチは、EdgeSPAN および Edge TAP ポートの Q-in-Q VLAN タギングをサポートしていません。
- Cisco Nexus 9000 シリーズ スイッチの場合、Cisco NX-OS ソフトウェアを Cisco NX-OS リ リース 7.x 以降にアップグレードします。
- NX-API プロトコルを介して検出できる Cisco Nexus 9000 シリーズ スイッチを Cisco Nexus Dashboard Data Broker に追加できるようになりました。接続が成功すると、シャーシ モデ ル 9500 のすべてのラインカード情報が検出されます。
- Cisco Nexus 9000 シリーズ スイッチを NX-API モードの Cisco Nexus Dashboard Data Broker を介して Tap/SPAN 集約用に展開する前に、次の構成を完了する必要があります。
	- IPv4 ポート ACL または MAC ポート ACL 用の ACL TCAM のリージョン サイズを構 成します。
	- **feature nxapi** コマンドを使用して、スイッチで NX-API 機能を有効にします。
	- すべてのスイッチ間ポートおよびポート チャネルで **switchport mode trunk** を構成し ます。
- Cisco Nexus Dashboard Data Broker は、スイッチ インベントリ、トポロジの相互接続、お よびステータスを定期的に再検出します。この情報は、ステータスに応じて GUI で更新 されます。再検出間隔は構成可能で、再検出間隔のデフォルト値は 10 秒です。

## **CiscoNexus 9000**シリーズスイッチでの**TCAM**ハードウェ ア サイジングの構成

TCAM構成は、フィルタリング要件に基づいています。フィルタリング要件に基づいて、複数 のTCAMエントリを構成する必要がある場合があります。SPANを構成するには、次の手順を 実行します。

手順の概要

**1.** hardware access-list tcam region <region> <tcam-size> コマンドを使用して、次の TCAM リージョンを設定します。

#### 手順の詳細

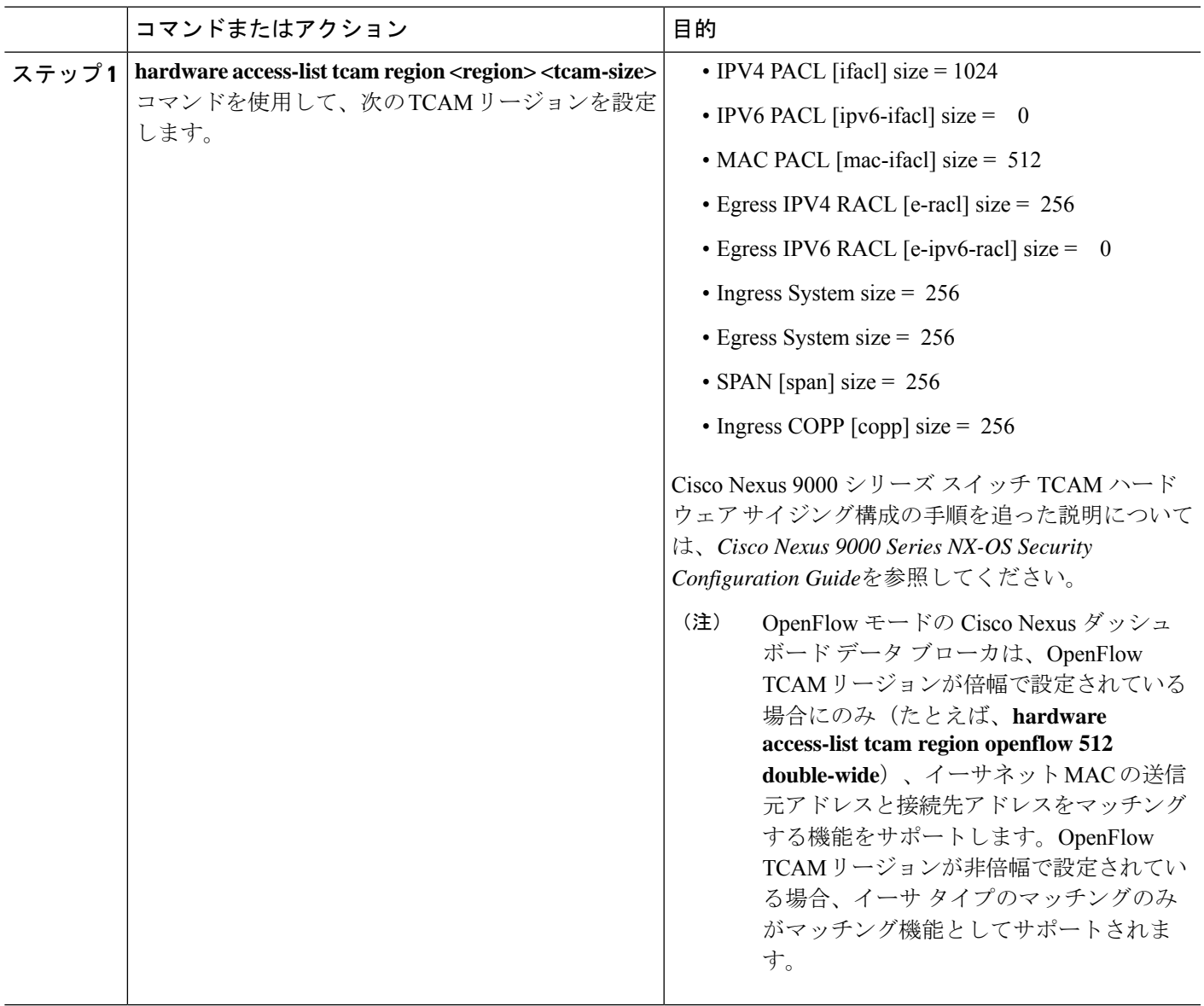

## **CLI** を使用した **Cisco Nexus 9000 Series Switches** での **Cisco NX-API** の有効化

トポロジで接続された複数の Cisco Nexus 9000 シリーズ スイッチを管理できるようになりまし た。Cisco Nexus Dashboard Data Broker プラグインは、LLDP を使用してスイッチの相互接続を 検出し、Cisco Nexus Dashboard Data Broker 内のトポロジ サービスを更新できます。スイッチ の相互接続には、物理リンクまたはポート チャネル インターフェイスを使用できます。トポ

ロジには、NDB デバイス リストに追加された Cisco Nexus 9000 シリーズ スイッチ間の相互接 続のみが表示されます。トポロジの相互接続が GUI に表示されます。

Cisco Nexus 9000 シリーズ スイッチで Cisco NX-API を有効にするには、次の手順を実行しま す。

手順

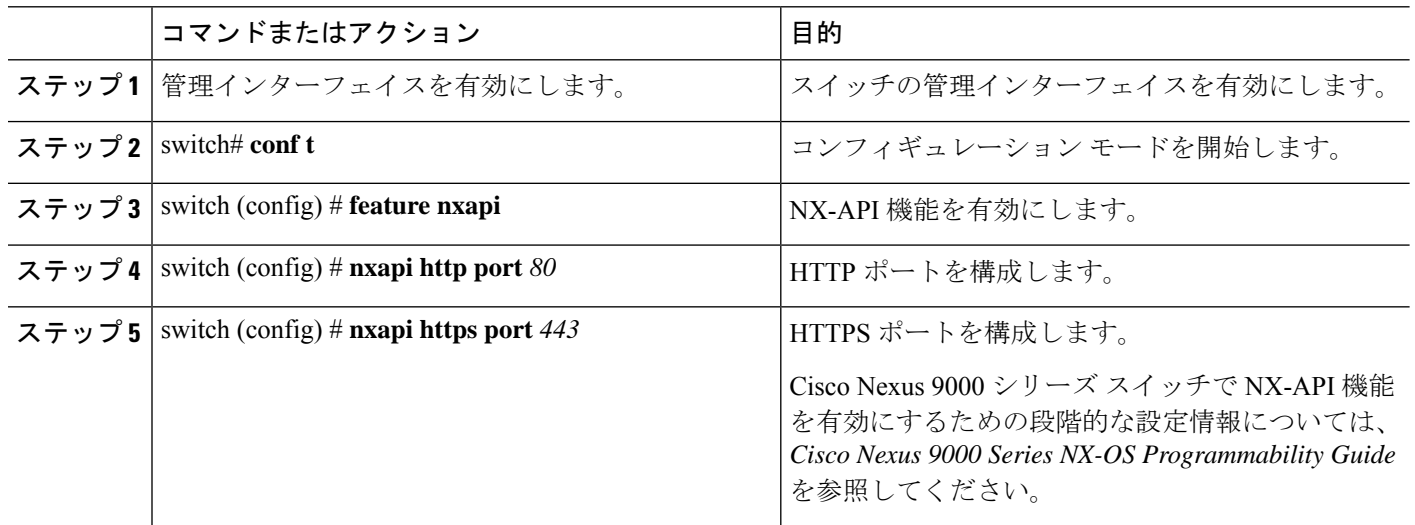

# スイッチ間ポートおよびポートチャネルでのトランクと してのスイッチ ポート モードの有効化

スイッチ間ポートおよびポート チャネルでスイッチ ポート モードを有効にするには、次の手 順を実行します。

手順

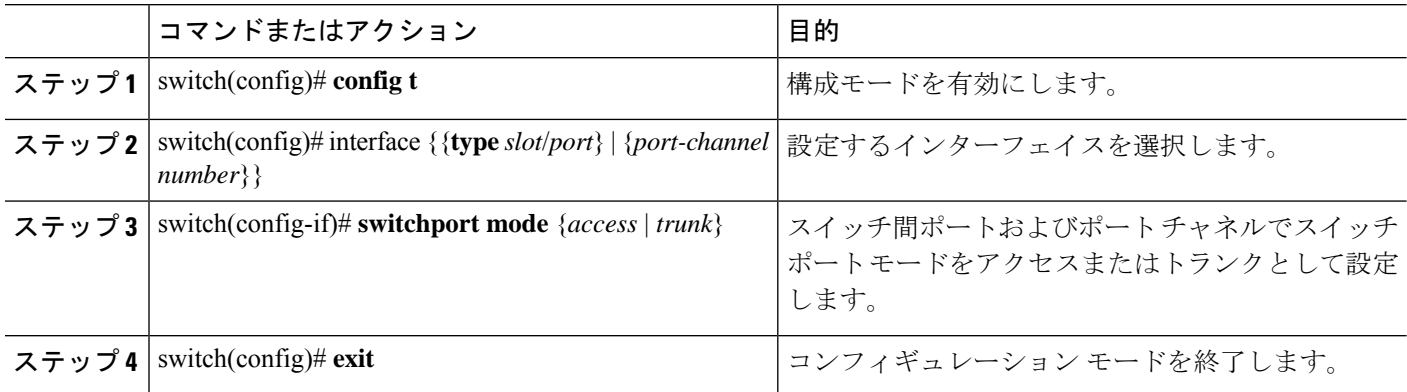

翻訳について

このドキュメントは、米国シスコ発行ドキュメントの参考和訳です。リンク情報につきましては 、日本語版掲載時点で、英語版にアップデートがあり、リンク先のページが移動/変更されている 場合がありますことをご了承ください。あくまでも参考和訳となりますので、正式な内容につい ては米国サイトのドキュメントを参照ください。